### Software testing (with emphasis on JUnit testing)

Martin Sengerm.senger@cgiar.org IRRI (International Rice Research Institute), **Philippines** 

## Let's start from the end...

• What we want to achieve –– To have software that behaves well – To be able to maintain this software at relatively low cost• Reasonably well known path to this goal is software testing–But less known (or agreed on) is how to test,

what to test, when to test and who tests

# A bit of theory (just one slide)

• Software testing (ideally) consists of  $\mathcal{L}_{\mathcal{A}}$ – Unit testing • test small(est) program components (often methods) by programmers $\mathcal{L}_{\mathcal{A}}$ – Integration testing • software modules are integrated and tested together **•** here (usually) belong any tests that require – access to databases – network communication $\mathcal{L}_{\mathcal{A}}$ – System testing

• test of a complete system, including hardware (and end-users patience)

# Testing is not only a quality check

 $\bullet$  Testing has a documentary value – $-$  it shows how to use your code – $-$  it stays close to the code (as with JavaDoc) • Development with testing is a design technique

–- if it not easy to write unit tests for your software, it may indicate that the whole design is faulty

# Testing is not a fun, and it costs

• (My) Four moods of software development  $\mathcal{L}_{\mathcal{A}}$ – Designing a component is a <mark>fu</mark>n  $\mathcal{L}_{\mathcal{A}}$ – Implementing it is a work – $-$  Writing tests is the <mark>dark side</mark> of my job  $\mathcal{L}_{\mathcal{A}}$ – Documenting it is a nightmare • Nobody knows how much it costs  $\mathcal{L}_{\mathcal{A}}$  but it is probably about 25% of your coding time $\mathcal{L}_{\mathcal{A}}$  that 's why you should test when it is worth to $\mathcal{L}_{\mathcal{A}}$ - there are some estimates indicating that only about 20% of developers uses unit testing

### How we do it in GCP Java projects

• Every project can be used both from command-line Ant, and from Eclipse• We encourage to use JUnit 4 testing  $\mathcal{L}_{\mathcal{A}}$ – easier to write tests for protected methods  $\mathcal{L}_{\mathcal{A}}$  class -scope setup and clean up methods $\mathcal{L}_{\mathcal{A}}$ – much easier (and better) testing of exceptions  $\mathcal{L}_{\mathcal{A}}$ – testing performance and timeouts are possible  $\mathcal{L}_{\mathcal{A}}$ – still backward compatible with JUnit 3 • So far, we have not measured test coverage  $\mathcal{L}_{\mathcal{A}}$ – e.g. using Cobertura tool; should we?

# Cobertura report example

#### **Coverage Report - All Packages**

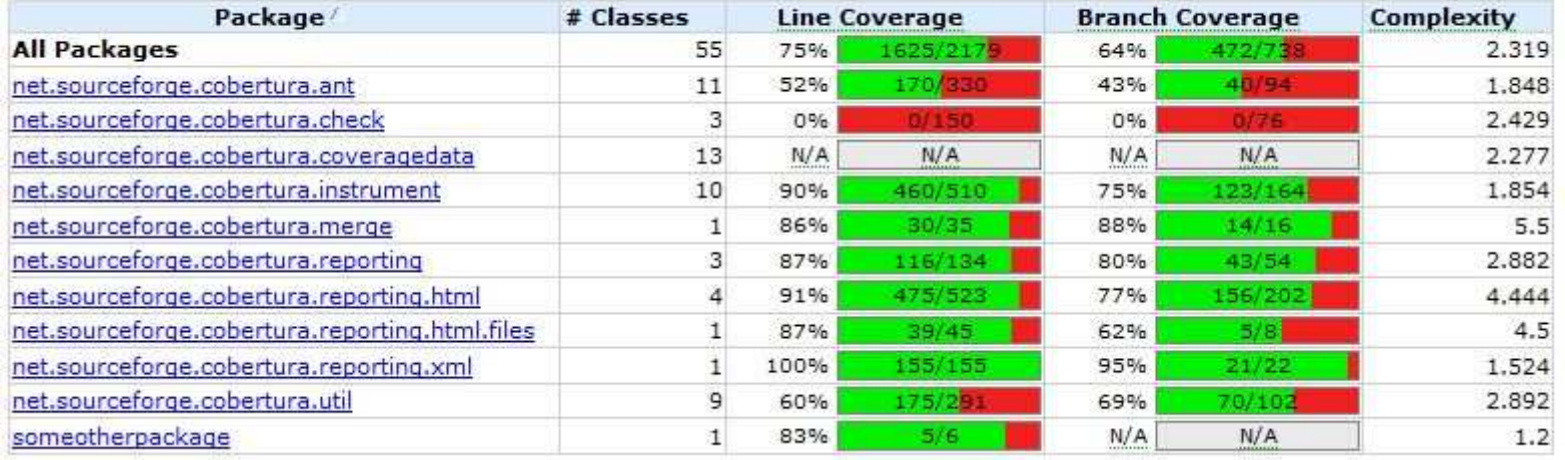

### http://cobertura.sourceforge.net/

### To be more concrete...

• Each project has xmls/junit.xml Ant 's file**•** There is an Ant's task ant test-junit that:  $-$  checks the presence of the JUnit library  $\mathcal{L}_{\mathcal{A}}$  $-$  compiles tests – runs tests • Testing code is outside the main code tree  $-$  in src/test/java and src/test/junit-resources • Optionally: each test class has code that allows running tests outside of Ant or from a JUnit 3 tools

### Example of a test class

### @Test

}<br>}

}<br>}

 public void matchProperties() { assertTrue (Config.addConfigPropertyFile (TEST\_CONFIG\_PROPS)); Properties props = Config.getMatchingProperties ("grid.env", "org.classic.HelloWorld");assertTrue ("Not a correct number of the matching properties.",props.size()  $== 3$ ); assertEquals ("Matching properties mismatch.","ein", props.getProperty ("One"));

@Test public void getStrings() { assertTrue (Config.addConfigPropertyFile (TEST\_CONFIG\_PROPS));String[] elems = Config.getStrings ("element", null, null); assertFalse ("Returned array should not be null.", elems == null);assertEquals ("Wrong size of the returned array.", 5, elems.length);

#### Running the tests example

C:\Users\martin\Desktop\Pantheon Config>ant test-junitBuildfile: build.xmlcheckmaven:initmaven:init: junit-init: junit-present:initeclipse:config: compile: compile-tests:do-junit: [junit] Running org.build.LogTest [junit] Tests run: 1, Failures: 0, Errors: 0, Time elapsed: 0.023 sec[junit] Running org.generationcp.core.config.BasicUsageTest [junit] Tests run: 1, Failures: 0, Errors: 0, Time elapsed: 0.022 sec[junit] Running org.generationcp.core.config.ConfigTest [junit] Tests run: 14, Failures: 0, Errors: 0, Time elapsed: 0.23 sec<br><sup>[junit] Running org generationcn core utils RefResolverTest</sup> [junit] Running org.generationcp.core.utils.RefResolverTest[junit] Tests run: 2, Failures: 0, Errors: 0, Time elapsed: 0.108 sec

test-junit:

BUILD SUCCESSFULTotal time: 3 seconds

# (The) Frequently Asked Question

## • How can I test the GUI?

- –– Easy answer: It is not simple. Sometimes even impossible. It is definitely not a unit testing.
- –– But you can make it easier by: • Using better design of your application Model -View-Controller pattern–– Okay, but what else and what next? • Well, I do not know, actually...

# Thank you...

• When you are completely exhausted by writing more and more test code because your boss insists and insists... tell him/her:

– A bus station is where a bus stops. A train station is where a train stops.On my desk I have a work station...

[copied from an Internet forum]